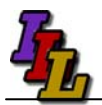

#### **Overview**

Some rooms are equipped with external LCD monitors for the instructor and each of the students to increase your productivity. Each person has the benefit of displaying applications on two separate screens.

The external monitor accommodates the use of eBooks by allowing each LCD monitor to display a separate application. For example-in discussing spreadsheets the eBook is displayed on one LCD monitor, and the spreadsheet application is displayed on the other LCD monitor. The mouse moves freely between screens.

|                                                          | ate. Flitterate with vocal end to a local floor.<br>[14] the tide year treat Figmet Tools Data Window Help Addys FOP<br>コミヨテコ ヨフム ST ママー ····· マダエ·対対面 中加2:200 |                             |                     |                   |                                                                                                    | 丸丸期            | $  \times$<br>Type a question for help = = = # x |                                             | ## start                                                                                                    | 65年23四日日日本日日<br>約么な活动を求める                                                                                                    | <b>NH-MORE</b>                                                                                                    | <b>Williamster</b><br>Chemekan, Gamewertsin Gustrolm | <b>By HTechClessroom</b> | De Desktop Estam<br><b>No Montingen</b> | <b>Mary Extenditi</b><br><b>MOCATALISTEC.</b> | Scratey<br>546.47<br>1714/2017  |
|----------------------------------------------------------|----------------------------------------------------------------------------------------------------|-----------------------------|---------------------|-------------------|----------------------------------------------------------------------------------------------------|----------------|--------------------------------------------------|---------------------------------------------|----------------------------------------------------------------------------------------------------|----------------------------------------------------------------------------------------------------|----------------------------------------------------------------------------------------------------|------------------------------------------------------|--------------------------|-----------------------------------------|-----------------------------------------------|---------------------------------|
|                                                          | <b>Q 3 3 Q 3 3   8 3 3 4   3 Ri 41 TVREN IN DINING ENTITLES</b>                                                                                                |                             |                     |                   |                                                                                                    |                |                                                  |                                             | 口回文<br>Microsoft at aarning Library - Windows Internet Explorer                                                                                                    |                                                                                                    |                                                                                                    |                                                      |                          |                                         |                                               |                                 |
| ■ B B B Z U   图 图 图 图 B W + 실 器 图 图 - O - A - 图<br>Artal |                                                                                                    |                             |                     |                   |                                                                                                    |                |                                                  |                                             | $\Omega$<br>(2) (2) - B terms Programs 20 Hes MEL Jero/vever.htm3.pro-en-us?NonitesPath=fler(il)C/Program%20 Hes/MELL/eno/desktop/OFF()36EF/<br>$\frac{1}{2}$ $\frac{1}{2}$ $\frac{1}{2}$ $\frac{1}{2}$ $\frac{1}{2}$ $\frac{1}{2}$ $\frac{1}{2}$ $\frac{1}{2}$ $\frac{1}{2}$ $\frac{1}{2}$ |                                                                                                    |                                                                                                    |                                                      |                          |                                         |                                               |                                 |
|                                                          | $f_n =$ COUNTISOS4 SGS151<br>C2<br>$\sim$                                                                                                    |                             |                     |                   |                                                                                                    |                |                                                  | File Fift: View Fauguites Tools Help.       |                                                                                                    |                                                                                                    |                                                                                                    |                                                      |                          |                                         |                                               |                                 |
|                                                          | A                                                                                                    |                             | $1$                 |                   | G                                                                                                    |                |                                                  |                                             | Into 214302 2 AUTC 2 blog TM Oast Education 2 Course Local 21 FFFF (Chronic 2 hm 2 HSUM 2 LWG 2 HSDN 2 HSDNA 2 PSDnocz 2 Shopcosts TM UNIDA 2 Website 2 Southerns                                                                                                    |                                                                                                    |                                                                                                    |                                                      |                          |                                         |                                               |                                 |
|                                                          |                                                                                                    |                             |                     |                   |                                                                                                    |                |                                                  |                                             | 14 OF WINDOWS BLANTING LEFANY                                                                                                    |                                                                                                    |                                                                                                    |                                                      |                          |                                         |                                               | G · 回 · H · (2 Page · (2 Task · |
|                                                          | count                                                                                                    | 28                          |                     |                   |                                                                                                    |                |                                                  | Microsoft@ Office 2003 Reference Collection |                                                                                                    |                                                                                                    |                                                                                                    |                                                      |                          | Microsoft                               |                                               |                                 |
|                                                          | counta                                                                                                    | 18                          |                     | Search minutes    |                                                                                                    |                |                                                  |                                             | <b>Ni Table of Contents</b>                                                                                                    | <b>Shortfiste I reals</b>                                                                                                    |                                                                                                    |                                                      | Search fo                |                                         |                                               | <b>GO</b><br>Africaned Sweet    |
|                                                          | countblank                                                                                                    | $\overline{2}$              |                     |                   | average                                                                                                    |                |                                                  |                                             | <b>J</b> Welcome<br><sup>O</sup> Hicrosoft Office System Inside<br>Out - 2003 Edition                                                                                                    |                                                                                                    |                                                                                                    |                                                      |                          |                                         |                                               |                                 |
|                                                          | Eminem                                                                                                    | 114                         |                     |                   | 3.48                                                                                                    |                |                                                  |                                             |                                                                                                    | <b>Selecting Stuff</b>                                                                                                    |                                                                                                    |                                                      |                          |                                         |                                               |                                 |
|                                                          | Cher                                                                                                    |                             | 112 Song Nur Singer | Date              | <b>Minutes</b>                                                                                                    |                |                                                  |                                             | 111 Hicrosoft Office Excel 2003 Inside                                                                                                    | Before you can work with a cell or range, you must select it, and when you do. It becomes active. The reference of the active cell appears in the Name box at the left end                                                                                                    |                                                                                                    |                                                      |                          |                                         |                                               |                                 |
|                                                          | Moore                                                                                                    | 131                         | 5/21/2004<br>Eminem |                   |                                                                                                    |                |                                                  | <b>ULDC</b>                                 | of the formule ber. Only one cell can be active at a time, but you can select ranges of cells. You can change the active cell in a selected range without changing your range<br>gelection.                                                                                                 |                                                                                                    |                                                                                                    |                                                      |                          |                                         |                                               |                                 |
|                                                          | Spears                                                                                                    | 129                         | 2 Eminem            | 4/15/2004         |                                                                                                    | $\overline{2}$ |                                                  |                                             | - Companion Content<br>Selecting with the Mouse                                                                                                    |                                                                                                    |                                                                                                    |                                                      |                          |                                         |                                               |                                 |
|                                                          | Mellencamp                                                                                                    | 115                         | 3 Cher              | 1/28/2005         | $\overline{2}$                                                                                                    |                |                                                  |                                             | d Chepter 3: What's New In Nicrosoft                                                                                                    |                                                                                                    |                                                                                                    |                                                      |                          |                                         |                                               |                                 |
| 10 <sup>°</sup>                                          | Madonna                                                                                                    | 133                         | 4 Eminem            | 1/28/2005         |                                                                                                    |                |                                                  |                                             | Diffice Excel 2003<br>di Chucter 3: Fotal Fundamentale                                                                                                    | To select a range of cells, drag the mouse over the range. Alternatively, instead of dragging through all the cells you want to select, you can use a technique known as<br>avianding to indicate two diagonal corners of the range. Simply click the oal at one corner of the range you want to select, then hold Shift and dick the cell at the corner |                                                                                                    |                                                      |                          |                                         |                                               |                                 |
| 11                                                       | Springsteen                                                                                                    | 103<br>5 Moore              |                     | 11/5/2004         |                                                                                                    |                |                                                  |                                             | Display 3: Custom-Taloring the                                                                                                    | of the range diagonal to the selected cell. For example, to extend the selection A1185 so that it becomes A11C10, hold down the Shift key and click cell C10. When you<br>need to select a large range, this technique is more efficient than dragging the mouse across the entire selection,                                                            |                                                                                                    |                                                      |                          |                                         |                                               |                                 |
| 12                                                       | Manilow                                                                                                    | 6 Cher<br>9/18/2004<br>114  |                     |                   |                                                                                                    |                |                                                  |                                             | Firmi bitalisment<br><b>B</b> Checker 4: Worksheet Design Tips                                                                                                    |                                                                                                    |                                                                                                    |                                                      |                          |                                         |                                               |                                 |
| 13                                                       | Total                                                                                                    | 951<br>7 Spears<br>8 Spears |                     | 4/15/2004         | $\mathcal{R}$                                                                                                    |                |                                                  |                                             | di Chapter 3: Hon to Work a                                                                                                    | Selecting Beyond the Window Borders                                                                                                    |                                                                                                    |                                                      |                          |                                         |                                               |                                 |
| 14                                                       |                                                                                                    |                             |                     | 3/17/2005         |                                                                                                    |                |                                                  |                                             | Workshawt                                                                                                    |                                                                                                    | It's impossible to see an entire workbook on the screen. Knowing that, what do you do if you need to select a pigantic range of cells? You can drag the mouse pointer past<br>the window border and wait for the automatic scrolling to get you where you need to go, but this method can be frustrating if you have trouble menaging the scrolling |                                                      |                          |                                         |                                               |                                 |
| 15                                                       | 837 Not by Eminem                                                                                                    | 837                         | 9 Manilow           | 1/16/2005         |                                                                                                    |                |                                                  |                                             | <b>Ji Nyang Arazot</b>                                                                                                    | speed and keep overshooting the target.<br>4 U Selecting Stuff<br>W Driversa Stuff<br>A better method is to use the Zoom command to get a bird's-eve view of the worksheet, as shown in Figure 5-2. Choose View, Zoom, or use the Zoom box on the                                                                                                    |                                                                                                    |                                                      |                          |                                         |                                               |                                 |
| 16                                                       | $230$ Songs >= 4 minutes                                                                                                    | 477                         | 10 Eminem           | 4/10/2005         |                                                                                                    |                |                                                  |                                             |                                                                                                    |                                                                                                    |                                                                                                    |                                                      |                          |                                         |                                               |                                 |
| 17                                                       | Songs longer than average                                                                                                    | 477                         | 11 Madonna          | 2/15/2004         |                                                                                                    |                |                                                  |                                             | <b>W Nanaging Worksheets</b>                                                                                                    | Standard toolbar, and select or type the zoom percentege you want. The Zoom heature is limited to a range from 10 through 400 percent.                                                                                                    |                                                                                                    |                                                      |                          |                                         |                                               |                                 |
| 18                                                       | Singer begins with S                                                                                                    | 232                         | 12 Eminem           | 1/10/2004         | 48 Looking at Warksheets<br>The se we want your or you will see to<br>Calvert antique an experimental con-<br><sup>@</sup> Protecting Worksheets |                |                                                  |                                             |                                                                                                    |                                                                                                    |                                                                                                    |                                                      |                          |                                         |                                               |                                 |
| 19                                                       | Singer has six letters in name                                                                                                    | 243                         | 13 Springste        | 4/10/2005         |                                                                                                    |                |                                                  |                                             | Checker 6: How to Work a                                                                                                    | <b>IBERPIT BEL</b>                                                                                                    |                                                                                                    |                                                      |                          |                                         |                                               |                                 |
| $20\,$                                                   | Songs after 6/15/2005                                                                                                    | 98                          | 14 Spears           | 4/15/2004         |                                                                                                    |                |                                                  |                                             |                                                                                                    |                                                                                                    |                                                                                                    |                                                      |                          |                                         |                                               | <b>Beleding Stuff</b>           |
| 21                                                       | Songs Before 2009                                                                                                    | 951                         | 15 Moore            | 7/8/2004          |                                                                                                    |                |                                                  |                                             | Microsoft@ Office Excel 2003 Inside Out                                                                                                    |                                                                                                    |                                                                                                    |                                                      |                          |                                         |                                               | C Previous<br>Next 51           |
|                                                          | 12 + H Stock Data / 12292 / 12391 / 12991 / 13993 / 12092 / 12191 /                                                                                            | 247                         | 16 Madann-          | <b>GIOGIODO</b> A |                                                                                                    |                |                                                  |                                             |                                                                                                    |                                                                                                    |                                                                                                    |                                                      |                          | $\overline{H}$                          | Ny Consuler                                   | 11, 20015 -                     |

External LCD Monitor-Monitor 2 Laptop LCD Screen-Monitor 1

Other benefits include viewing multiple applications and enhancing the use of videoconferencing.

The instructor has a 'public' and 'private' display. The primary laptop display will be private, viewable only by the instructor. The instructor external LCD monitor and the ceiling mounted LCD projector both display the same 'public' image. This allows the instructor to view class notes, email, Desire2Learn information or such privately on their laptop. Note that the instructor can still use their laptop and LCD projector to display the same image as is done now, and disregard the external LCD monitor. This is known as 'mirroring'.

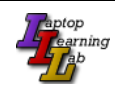

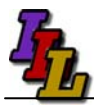

# **Configuring Dual Monitors**

- 1. Click 'Show Desktop' from Quick Launch Bar.
- 2. Right click a blank area of the desktop, choose properties ('Personalize' in Vista or Windows 7)

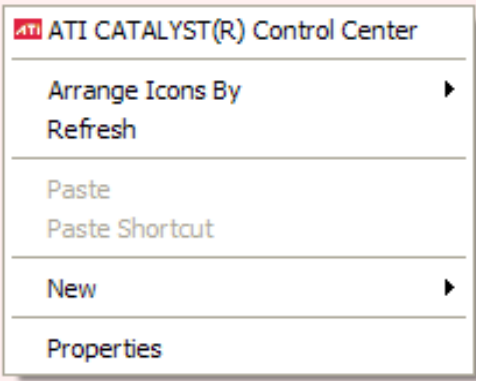

3. Select the 'Settings' tab ('Display Settings' in Vista or Windows 7)

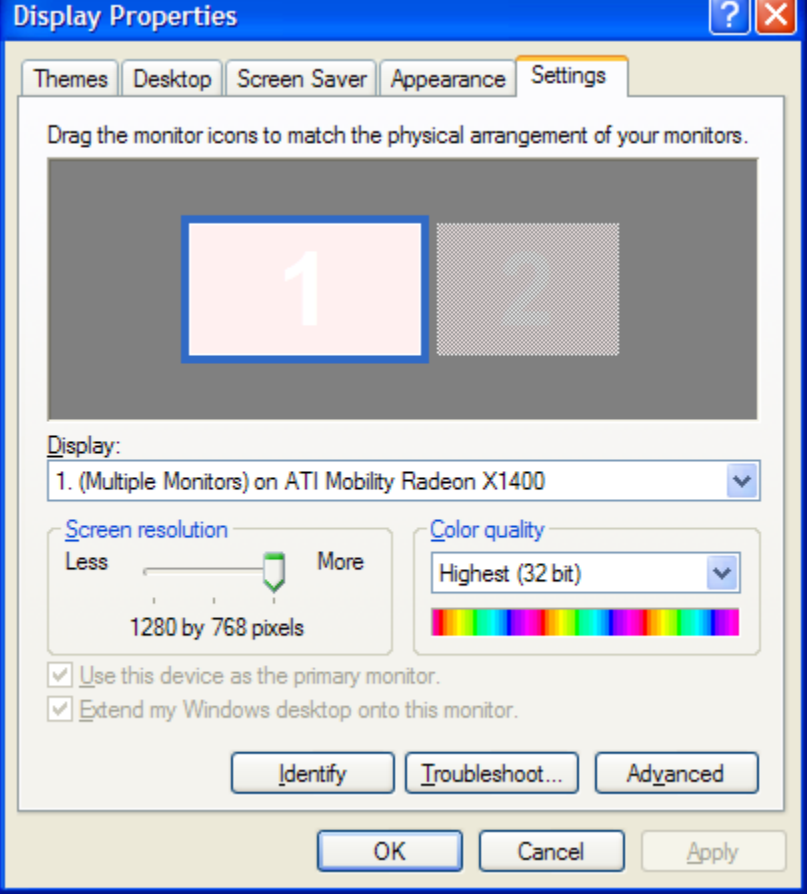

- 4. Click the 'Identify' button. Monitor 1 must be your laptop screen and monitor 2 must be the external monitor. If not, you need to toggle your graphics output (Fn+F4) until this is the case.
- 5. Select the Monitor 2 icon.
- 6. Then check the box "Extend my Windows desktop onto this monitor" and click "Apply".
- 7. Click and drag the monitor icons to match the physical arrangement of your monitors.

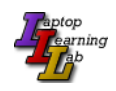

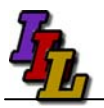

- 8. You may need to adjust the screen resolution.
	- a. The current laptops should be set to 1280 x 800
	- b. The external monitors should be set to 1024 x 768
- 9. Leave the color quality at 'Highest (32bit)'.

## **Disabling Dual Monitors**

- 1. Click the 'Show Desktop' icon.
- 2. Right click in a blank area of the desktop, choose properties, Settings tab.
- 3. Uncheck the box "Extend my Windows desktop onto this monitor"

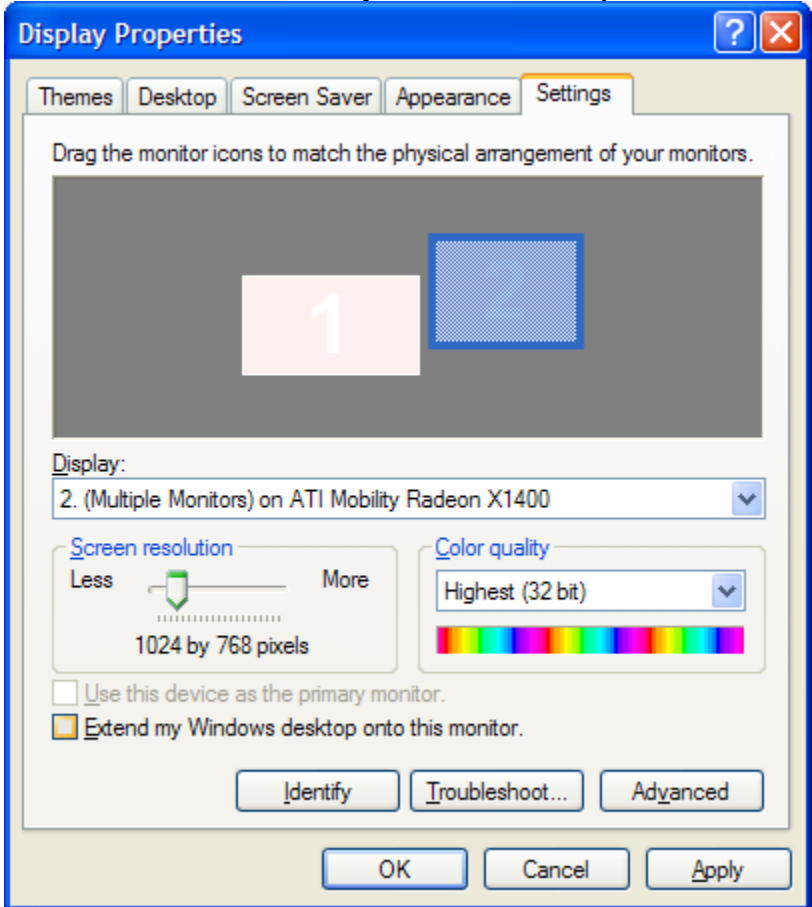

- 4. Click OK
- 5. If all else fails, disconnect the external monitor and reboot your computer.

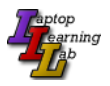

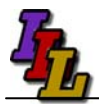

### **Potential Issues**

There are several potential issues that may arise from using an external monitor.

- 1. Desktop icons may be rearranged, and may not return to their original position when you return to single screen mode. If this is the case, you did not follow steps 5 through 8 when you enabled the second monitor.
- 2. When working with an external monitor, when you make a screen shot ( PrtSc) you will capture both screens. In order to capture only the active window also press the 'Alt' key. (Alt+PrtSc).
- 3. Toshiba m700- Fn+F5 toggles between available monitor configurations.

For a Mac, use these hints, from: <http://eduscapes.com/tap/topic7.htm>or see: <http://www-rohan.sdsu.edu/~scc/web/screencapt.html#activemac>

Press Command (Apple)-Shift-4. The pointer turns into a bull's eye. Select the area of the screen you wish to capture. The screen is captured and saved as a PDF file called Picture 1 on your hard drive.

If you hold down the Control key in addition to the Command (Apple)-Shirt-4 while clicking the bull's eye, the image is stored on the clipboard.

#### **Assistance**

If you need classroom assistance please call **Support at 507-457-5240**.

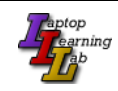